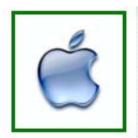

## Sun City Palm Desert Computer Club

Doug Lindal -

A copy of these slides will be available, so don't bother with notes - sit back and enjoy!

And please silence your cell phone!!

## iOS 11

for the iPhone/iPad.

Apple humbly describes it as:

A giant step for iPhone.

A monumental leap for iPad.

We'll let you decide .....

2

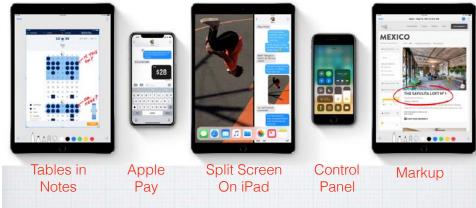

iOS 11 sets a new standard for what is already the world's most advanced mobile operating system.

Let's explore what's new .....

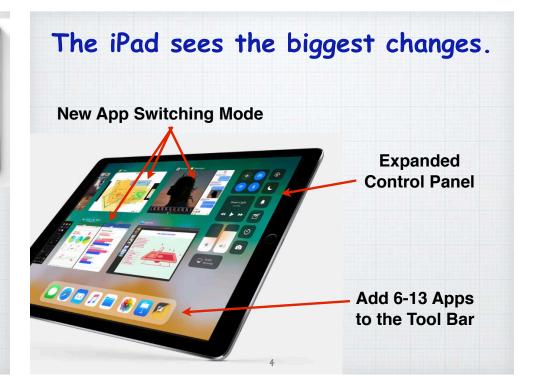

#### The Dock on the iPad is new.

The Dock on the iPhone is unchanged, but on the iPad you can now add up to 13 Apps. Very handy for switching Apps quickly.

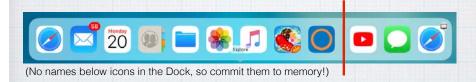

The 3 Apps on the right side are your Recently Used Apps, as selected by Siri, again quite handy for your popular Apps.

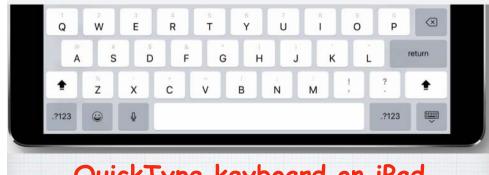

# QuickType keyboard on iPad. Typing as quick as a flick.

Letters, numbers, symbols, and punctuation marks are now all on the same keyboard — no more switching back and forth. Just flick down on a key to quickly select what you need.

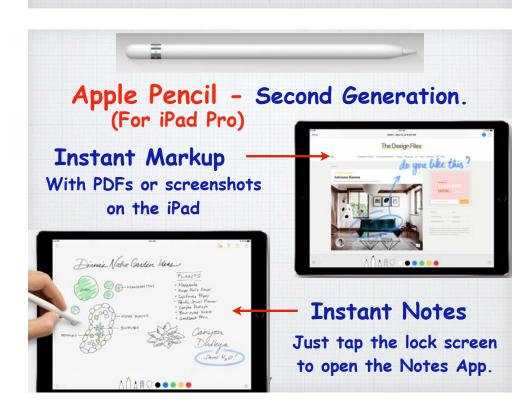

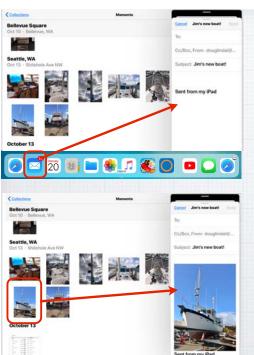

## Drag and Drop on the iPad

ie. With Photos open, swipe up to expose the Dock and select and drag Mail onto the right side.

Then select a photo and drop it into your email message draft.

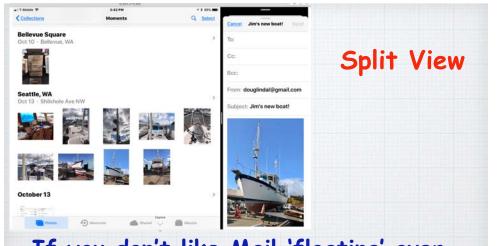

If you don't like Mail 'floating' over part of Photos, just slide Mail over to create Split View - but only on an iPad Pro

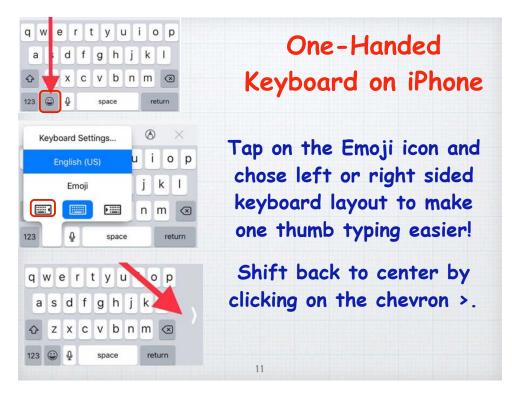

### Scan and Sign

The new Document Scanner in Notes automatically senses and scans a document, crops the edges, and removes any tilt or glare. Then sign it with Markup and send via email.

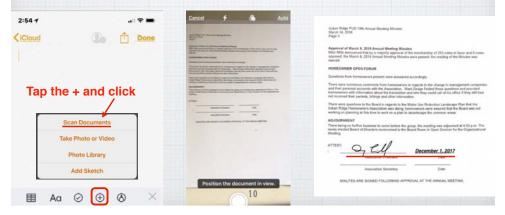

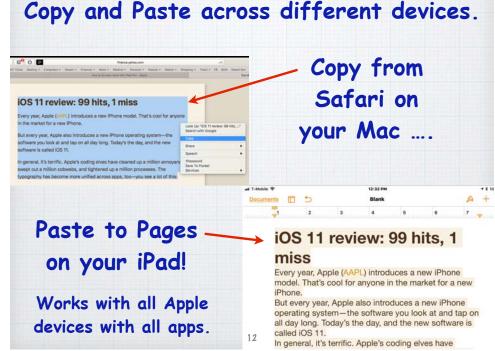

# The new Files App brings all your files together in one place.

You can easily browse, search, and organize all your files on an iPad or an iPhone.

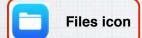

Find the Files
on your device
as well as in
iCloud Drive,
DropBox,
Google, etc.

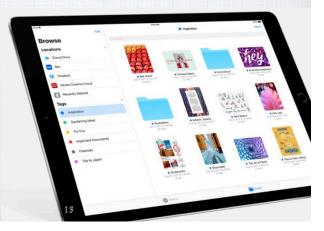

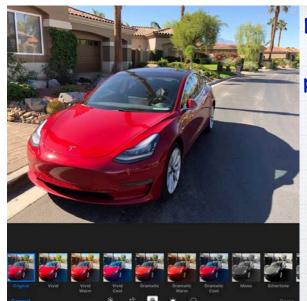

New filter options take your iPhone photos to new levels

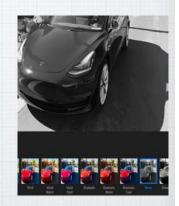

New Classic Photography Filters

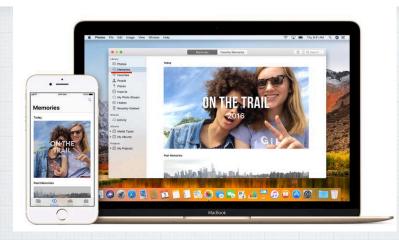

Enjoy your Memories in Photos.

Rediscover forgotten moments. Your library is auto scanned for significant people, places & holidays - presenting them in curated collections called Memories.

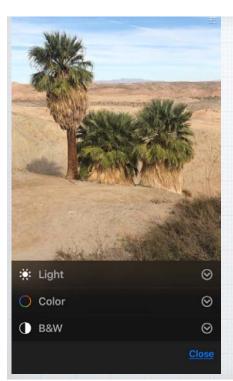

\*

Perfect your best shots with advanced free editing tools.

Make sophisticated contrast and color adjustments to your photos with powerful new editing tools.

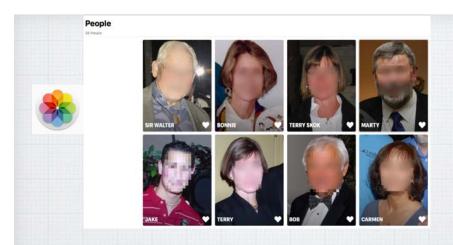

The People album gets even better.

Larger images and more accurate groupings.

And with iCloud Photo Library, your album stays up to date on all your devices.

#### Siri has learned some new tricks!

Ask Siri in English how to say something in Mandarin, Spanish, French, German, or Italian - and Siri will translate the phrase.

More languages coming.

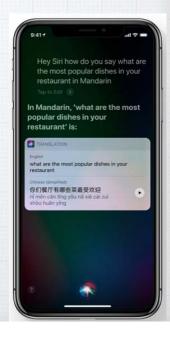

18

## Siri as your personal DJ

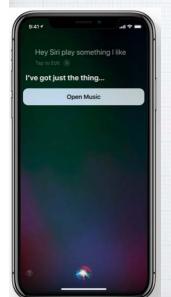

Apple Music knows your tastes. So when you tell Siri to 'play something I like', you'll hear a song you love.

Siri can also answer music trivia questions like

'Who's the drummer in this band?'

19

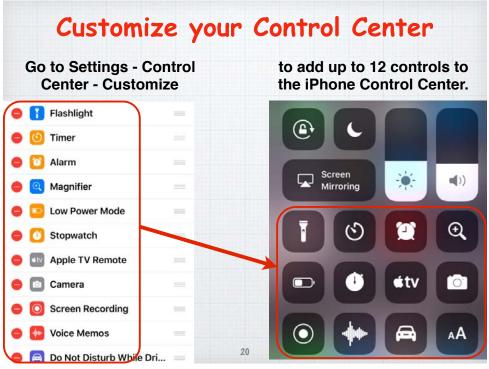

## All your Notifications in one place.

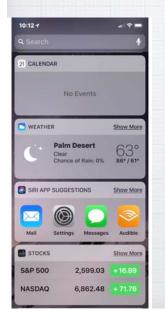

Swipe up for your Notification Screen which is vastly expanded in iOS 11.

And add many more Widgets by clicking the EDIT button at the bottom of the Notification Screen.

21

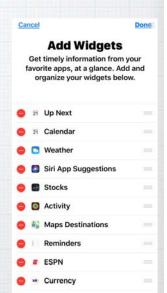

AyeTides

#### Share WiFi Passwords.

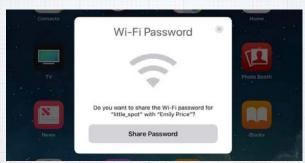

Wi-Fi passwords can be a pain to remember.

Now, if a friend's (someone in your Contacts

List) iPhone running iOS 11 tries to join a Wi-Fi
network that you're connected to, your own
iPhone will get a simple pop-up asking if you'd

like to share the network's password.

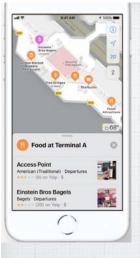

#### Maps.

Stay on course. Indoors and out.

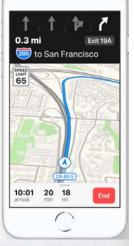

See maps of major airports and shopping centers.

Maps also shows you which lane you should be in when you're navigating - and the speed limit.

### Scan a QR code on iPhone/iPad.

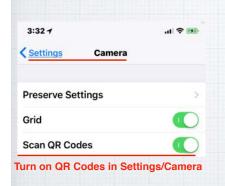

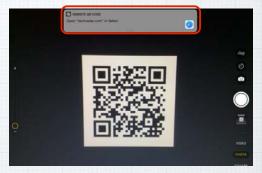

QR Codes are handy links to websites, coupons and other info. Now you can just open your Camera App when you see one and your iPhone will automatically scan it and a notification will appear to take you directly to the website.

## Do Not Disturb While Driving

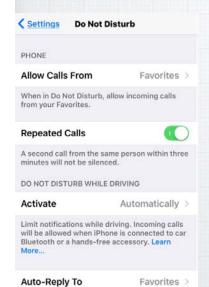

Auto-Reply I'm driving with "Do N... >

Distractions while driving are a major cause of accidents. Now iOS 11 allows you to silence calls and texts so you can concentrate on the road:

Settings/Do Not Disturb

25

Choose between auto or manual activation or when connected to the car's Bluetooth.

Or add an icon to the Control Center

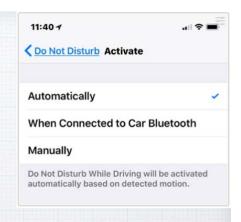

I'm driving with "Do Not Disturb While Driving" turned on. I'll see your message when I get when I'm able to stop. And even set up Auto-Reply to alert those attempting to reach you of your status.

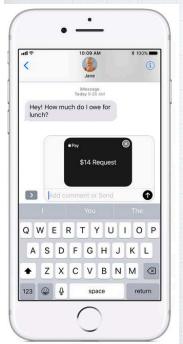

## Apple Pay Cash

New in v.11.2 - Pay your friends with a text message. Pay or request on an iPhone -

or even on your Apple Watch.

Tip - use your Debit Card to a avoid 3% service fee!

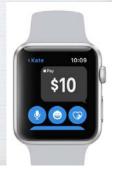

## iOS 11 is compatible with these devices.

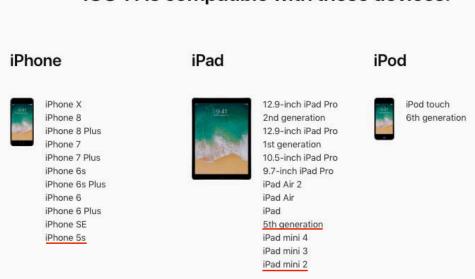

You need at least as iPhone 5s or iPad 5